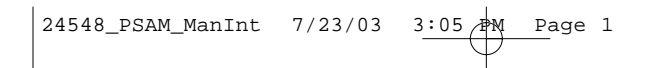

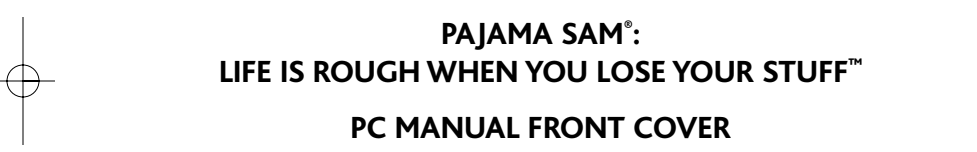

## TABLE OF CONTENTS

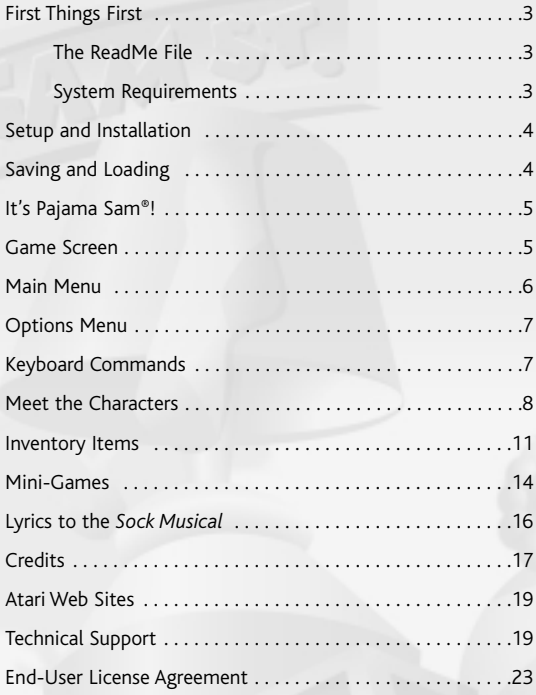

## FIRST THINGS FIRST

## **The ReadMe File**

The *Pajama Sam*®*: Life is Rough When You Lose Your Stuff* ™ CD-ROM game has a ReadMe file where you can view both the License Agreement and updated information about the game. We strongly encourage you to read this file in order to benefit from changes made after this manual went to print.

To view this file, double-click on it in the Pajama Sam LRS directory found on your hard drive (usually C:\Program Files\Atari\Pajama Sam LRS). You can also view the ReadMe file by first clicking on the Start button on your Windows® taskbar, then on Programs, then on Atari, then on Pajama Sam LRS, and then on the ReadMe file.

## **System Requirements**

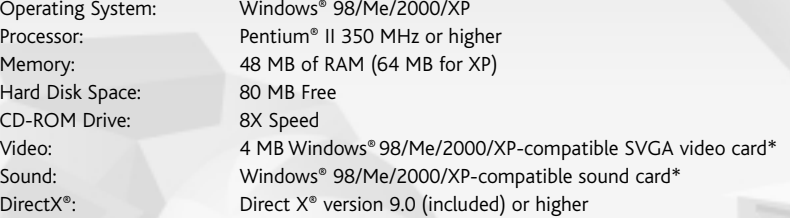

\* *Indicates device should be compatible with DirectX*® *version 9.0 or higher*.

## SETUP AND INSTALLATION

1. Start Windows® 98/Me/2000/XP.

- 2. Insert the *Pajama Sam: Life is Rough When You Lose Your Stuff* CD-ROM game disc into your CD-ROM drive.
- 3. If AutoPlay is enabled, a title screen should appear. If AutoPlay is not enabled, or the installation does not start automatically, click on the Start button on your Windows® taskbar, then on Run. Type D:\Setup and click on OK. **Note:** If your CD-ROM drive is assigned to a letter other than D, substitute that letter.
- 4. Follow the remainder of the on-screen instructions to finish installing the *Pajama Sam: Life is Rough When You Lose Your Stuff* CD-ROM game.
- 5. Once installation is complete, double-click on the PajamaLRS game icon on your desktop.

**Note:** You must have the *Pajama Sam: Life is Rough When You Lose Your Stuff* game disc in your CD-ROM drive to play.

### **Installation of DirectX®**

The *Pajama Sam: Life is Rough When You Lose Your Stuff* CD-ROM requires DirectX® 9.0 or higher in order to run. If you do not have DirectX® 9.0 or higher installed on your computer, click "Yes" when asked if you would like to install it.

## SAVING AND LOADING

Once you start the game, your progress is automatically saved whenever Pajama Sam® goes to a new location. You can also save your progress manually from the Main Menu by clicking on the **Save** button.

To start the game where you left off, click on the **Load** button from the Main Menu, and then click on one of the eight available saved game slots.

## IT'S PAJAMA SAM**®**!

In *Pajama Sam: Life is Rough When You Lose Your Stuff*, Sam wants to go to the shopping mall so that Pajama Man can autograph his favorite comic book. But wait, mysterious forces are at work! Sam's comic book is missing, so he puts on his red "super hero" cape to become Pajama Sam and figure out who or what is behind the mystery. Direct all of the action in this cartoon-style adventure where you meet and help new friends.

## GAME SCREEN

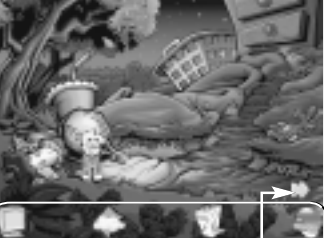

### **How Do I Move Pajama Sam from Place to Place?**

Just point and click, and you're on your way to helping Pajama Sam find his missing comic book. Simply move the cursor across the screen. When your cursor is over an exit, it turns into a blue exit arrow. Just click and Pajama Sam will move on to the next location. Pressing the **Enter** key during play will skip the cut scenes (opening title sequences, conversations between characters, etc.).

**Inventory Exit Arrow**

### **Making Use of Handy Items**

Some of the items you come across — like a dirty sock, some funny putty and a yo-yo string — are useful to Pajama Sam. Just click on the item and Pajama Sam will pick it up and put it in his inventory. To use an item, move the cursor to the bottom of the screen and the inventory will pop up. Click on the item and the cursor will become that item. Now, position the cursor in the play area, on top of the object you want to use the selected item with, and click.

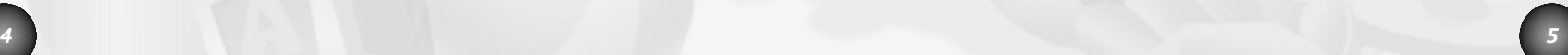

## MAIN MENU

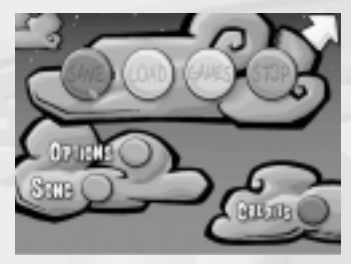

Click on the computer in Sam's inventory to display the Main Menu. At the Main Menu, you can choose from the following options:

**Save** – Save up to eight games here.

**Load** – Click on this to load and continue a previously saved game.

**Games** – Once you've solved the Debris Removal and Scaling Dresser mini-games, you can click here and replay them anytime you want.

**Big Yellow Arrow** – Click on this to return to the game in progress.

- **Stop** Click on this to exit the game.
- **Song** Replay the *Sock Musical* from here.

**Credits** – Click on this to list all of the people who helped make the game.

**Options** – Click on this to display the Options Menu.

## OPTIONS MENU

Adjust the following game settings to your liking. When finished, click on the **Done** button to return to the Main Menu.

**Animation SFX** – Adjust the animation sound effects volume level.

**Background SFX** – Adjust the background sound effects volume level.

**Music** – Adjust the background music volume level.

**Keyboard Hotspots** – "Hotspots" are fun, clickable animations that are hidden throughout the game. Normally, to play these animations, you click on them. Set this option to ON if you instead want to use any letter key on the keyboard to activate hotspots.

**Display Full Screen** – Toggle full screen display mode ON/OFF. Uncheck this option to play the game in a window.

**Subtitles** – Toggle on-screen text ON/OFF.

## KEYBOARD COMMANDS

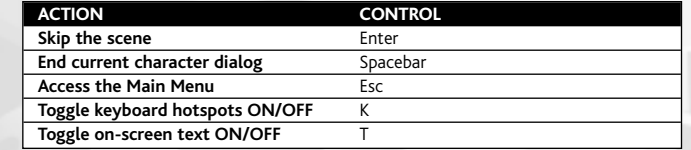

## MEET THE CHARACTERS

Mysterious forces are at work, and they've taken Sam's rare first-edition Pajama Man comic! You'll need to help him find it, so that he can get it signed by none other than Pajama Man himself. As the adventure unfolds, remember to speak with all of the different characters along the way. They may be able to provide you with clues or items to help you.

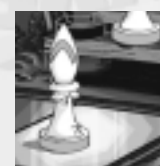

## **Bishop**

The bishop is engrossed in a chess match, and he'll do anything to win, even place his bishop's crook under the bell of the timer. The other players wouldn't be at all disappointed if Pajama Sam ran over and plucked the crook out from under the timer. Be sure to check out the bishop's hat, it's pretty pointy. Maybe it could be used to poke a hole in your jar.

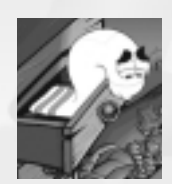

## **Clean Sock**

The Clean Sock is lonely without its other half. You'll need to clean the dirty sock and reunite the pair.

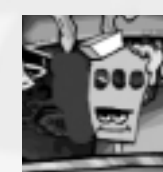

## **Cook**

When the cook is not scraping congealed cheese gunk off of the walls, he's serving up specials. However, he has only served 27 customers and can't wait to serve the thirtieth. Are you the lucky thirtieth customer?

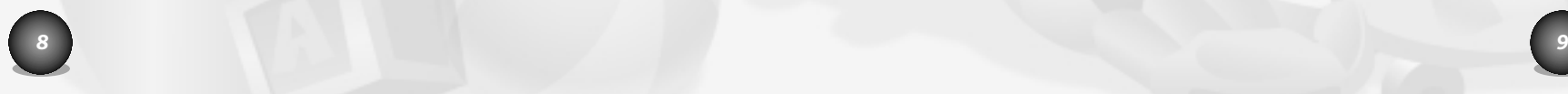

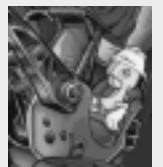

### **Crane Operator**

The crane operator is supposed to be clearing all of the stuff that's piling up. However, she can't clear anything because she's missing her crane lever. If you find something that looks like a crane lever, you may be able to help her out.

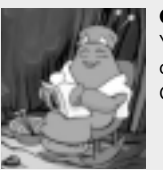

## **Grandma Sweater**

You'll probably find Grandma Sweater rocking in her chair reading the latest copy of *Knitting Weekly*. She loves knitting! If Pajama Sam were to bring Grandma Sweater a pattern to knit, she would love to knit him something.

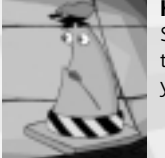

## **Hall Monitor**

She may not know who Dr. Grime is, but the Hall Monitor is doing her best to keep everyone in line that wants to see him. Unless you have a free pass, you'll have to stand in line too.

### **Happy Farmer**

This farmer is raising dust bunnies so that he can shear their wool for yarn and make a nice profit. But wait, he needs help with catching 'em! Sounds like a job for Pajama Sam.

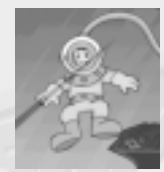

## **Jacques Scubeau**

The underwater kingdom is his passion. With his diving helmet, Jacques Scubeau is able to go all the way to the bottom and perhaps give Sponge a ride to the surface.

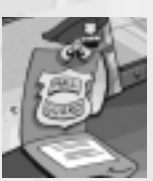

## **Mall Guard**

No shirt. No shoes. No socks… No Service! Those are the rules. If you don't follow them then you're not getting past the guard.

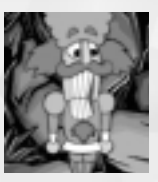

## **Nutcracker**

He has a heavy accent and big teeth. With choppers like that, the nutcracker can crack any kind of nut, including a peanut.

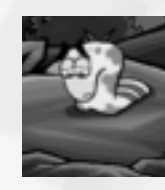

## **Soiled Sock**

Soiled Sock wants to be back in a pair, but it is really dirty and can't return to the clean sock drawer yet. In order to be clean again, Soiled Sock will need Pajama Sam's help.

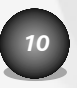

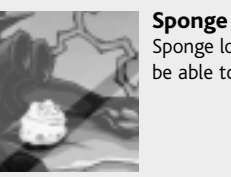

Sponge loves mold. Pajama Sam, however, doesn't fancy mold. Sponge might be able to help eat the mold from the shoehorn.

## INVENTORY ITEMS

Pajama Sam's inventory shows all of the items that he has picked up. The inventory also shows the computer and the trading card box.

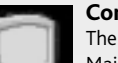

#### **Computer**

The computer is located on the left side of the inventory. Click on it to display the Main Menu.

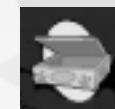

### **Trading Card Box**

The trading card box is located on the right side of the inventory. It's where all of Sam's Pajama Man trading cards are kept. Click on it to view your collection.

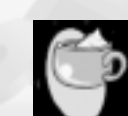

### **Cup of Hot Cocoa**

There's nothing like a hot cup of cocoa! Be careful where you stand though, the steam coming from this cocoa may set off the fire sprinkler in the Dressing Room and clean everything in its path.

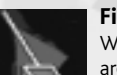

### **Fishnet**

With a fishnet this size you'll be able to catch some pretty big fish, but there aren't any in the aquarium. Maybe you could catch the pair of flying sneakers seen hanging from the shoetree. *10 11*

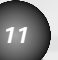

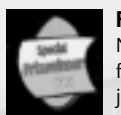

### **Free Pass**

Nobody is going to get past the Hall Monitor to see Dr. Grime unless they have a free pass. Be the Leavin' and Squeezin's lucky thirtieth customer and you might just get one.

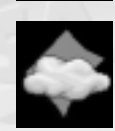

### **Funny Putty**

Funny Putty is the toy with a thousand uses, or so they say. The best thing about Funny Putty is that it creates a perfect image or pattern for Grandma Sweater, if she ever wanted to knit you something.

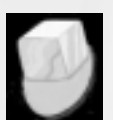

### **Ice Cube**

Frozen ice has the ability to freeze sticky objects so you can break them free. Be careful not to keep the ice cube in your inventory for too long or it'll melt. Unfortunately, melted ice only makes for a wet cape.

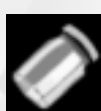

## can breath.

**Jar**

**Peanut Shell**

If the peanut was cracked in half, Pajama Sam could use the shell as a boat to cross the swamp.

This jar is perfect for storing things, even bugs of the firefly variety. If you put bugs in the jar, make sure that you have some holes in the lid so that they

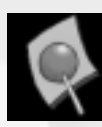

## **Sucker**

This sucker looks a lot like the missing crane lever. However, it has been sitting around for a while out of its wrapper and is pretty sticky. You might need help prying this sucker away.

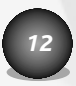

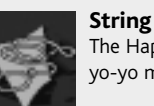

**Shirt**

The Happy Farmer is having trouble rounding up the dust bunnies. String from a yo-yo may be just what you need to help him out.

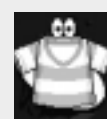

Sam needs a shirt to get into the Grubby Corners Mall. Grandma Sweater could make him one, but she'll need a pattern to work from.

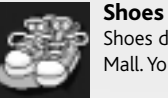

Shoes don't grow on trees. Or do they? Sam needs shoes to enter Grubby Corners Mall. You may need a net to catch these particular shoes.

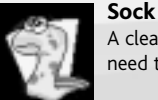

A clean pair of socks will come in handy, except one of the socks is dirty. You'll need to clean this one before you can get into Grubby Corners Mall.

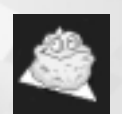

**Sponge** Sponge loves to eat dirt, grease and mold. If there's some filthy stuff nearby, Sponge will help you get rid of it.

## **Yarn**

This is some of the finest yarn around — it's made from real dust bunny wool. What is Pajama Sam going to do with yarn? Maybe Grandma Sweater will find a use for it.

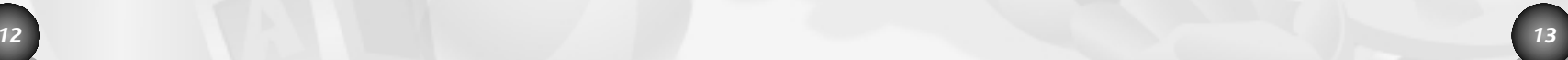

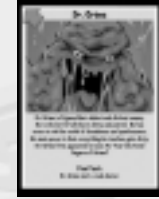

#### **Pajama Man Trading Cards**

Keep your eyes peeled for collectible Pajama Man trading cards. They're hidden throughout the game! Once you've collected a card you'll have the option to print it out, if your computer is hooked up to a printer. Be sure to collect all 25 trading cards because a special prize awaits you.

## MINI-GAMES

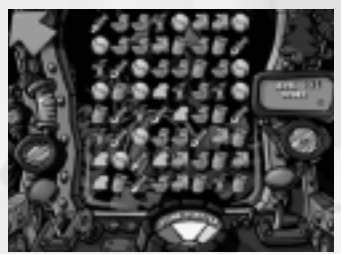

#### **Debris Removal Game**

The garbage is piling up, and it's your job to help Pajama Sam clear it all away so that the water can flow freely from Sudsy Falls to Agitator Lake. Once you're behind the controls of the crane, you'll need to match up similar items in order to clear them away.

Remove stinky items and score points by creating rows of three or more identical objects. When the matched items disappear, more items will fall from above. Accumulate bonus points if the items that fall from

above form additional rows of three or more. Fill up the Stink-O-Meter to continue playing.

#### **Wild Card**

Periodically, a wild card will appear in the pile of stinky items. Hurry up and click on it before it goes away. The item that the wild card lands on will clear all similar items from the screen.

#### **Need Help**

Don't worry if you get stuck and can't find any matching items. When you see two highlighted items, click on them to continue.

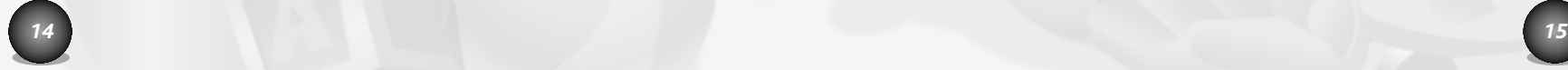

#### **Scoring**

Your total score accumulates from level to level. Become one of the top 10, and have your score immortalized in the high-score section!

- 3 items in a row: 5 points
- 4 items in a row: 15 points
- 5 or more items in a row: 30 points

If you're replaying the Debris Removal mini-game, fill up the Stink-O-Meter to advance to the next level. Be careful not to let the Stink-O-Meter run out or the game will be over!

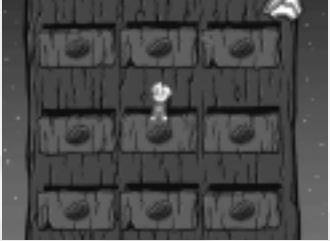

#### **Dresser Scaling Game**

Pajama Sam has to scale the dresser in order to get to the Aquarium. It won't be easy though. To get to the top, jump from open drawer to open drawer. Be careful, the drawers seem to have a mind of their own and will slam shut periodically. Watch out also for Sam's briefs falling from the drawers above. They could cause Sam to lose his balance and fall into the pile below.

**Note:** If you can't get enough of these mini-games, don't worry. You can return and play them again.

To do so, simply click on the computer in Pajama Sam's inventory, and then click on the mini-game button.

## LYRICS TO THE *SOCK MUSICAL*

*A sock out on his own Is like a sea without a shore And because I got some mud on me I can't get in my drawer.*

*A sock out on his own Is just one out of a pair I miss my matching sock so bad It fills me with despair.*

*They say there's no place for me Amongst the clean because I'm dirty I know none of them can see Inside...*

*Inside my heart is truly free From dirt and filth and food debris. But what good is a spotless heart... When we are a pair apart?*

## **Chorus**

*We're all pairs; We're all pairs We'll always be together! The world is fine; The world is fine The sun will shine forever in the sky! You're all alone... It's strange to see... We guess you must deserve to be!*

*To be part of a pair Has been my noble goal. Alone I'm less than half Together more than whole.*

*They say there's no place for me Amongst the clean because I'm dirty. But I know none of them can see inside. Inside my heart is truly free From dirt and filth and food debris. But what good is a spotless heart... When we're a pair apart*

# **CREDITS**

## **HUMONGOUS ENTERTAINMENT**

Rhonda Conley Eric Gross *Interactive Design* Jeff McCrory *Producer* Renee Leiby *Lead Artist* Rob McAuliffe *Lead Programmer* Tom Witte *Lead Animator* Jenny Neuburger *Production Assistant* Avida Setayesh Brian Pulliam Kristen Hebenstreit Lisa Wick *Programming Group* Ben Young Peggy Wiltz *Additional Programming* Geoff Kirk Christina McDonald John Winston *Sound Designers*

-<br>Travis Kotzebue John Michaud Leah Verre Tom Verre *Character Design* John Michaud .<br>Lara Schneider Maria Mailey Tom Verre Fred Sodt *Traditional Animation* Jim Bradrick Tom Verre Travis Kotzebue *Storyboard Artists* Colorland Animation Productions Ltd. *Digital Ink and Paint* Ron Goodfellow Kyle Shold Adrian Bourne Renee Leiby Mark Lautenbach *Background Layouts and Paintings* James McMillan Valerie Kissling *Computer Art and Animation* Kathy Anderson Cory Baker Michael Jacob Bobby Pontillas Joshua Sterling Jason Stokes

*Additional Artist*

Jim Bradrick

James "Kibo" Parry *Script and Dialog Writer* Nathan Rosenberg The Doghouse NYC *Original Music* John Bollinger *Drums and Percussion* Tom Glusac *Woodwinds* Emre Vedat Asli Tuney *Second Engineers* Nathan Rosenberg *Sock Musical Performance* Brenda McEldowney *Additional Vocals* Tom Verre *Sock Musical Lyrics* Ben Crane Steve Johnson Josh Carlson Neal Josephson Wendy Jones Brady Houck *System Programming* Geoff Kirk Daylon Walden *Audio Engineer* Patrick Hoynes Robert Ochs *Assistant Producers* Elisha Ferguson *Featuring the Voice of Pajama Sam*

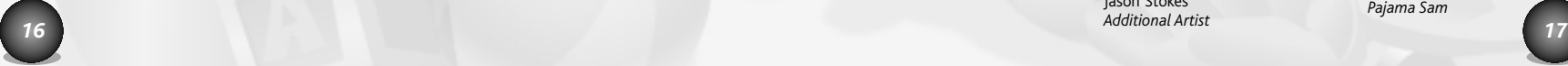

Scott Brothers Kelly Brown Lee Calahan Ezra Ferguson Aaron Finklestein Tracy Freckleton Jason Halverson Sue Ellen Katz Lynette Morgan Julie Rawley Nathan Rosenberg Daylon Walden Adam Watson Tom Witte *Additional Voice Talent*

Andy Hieke *Senior V.P. and General Manager* Bill Petro

*V.P. of Development* Skip Saling

*Executive Producer*

Pat Wylie *Senior Producer*

**Jim Bradrick** *Art Director*

Russ LaValle *Programming Manager*

Brad Carlton *Creative Director*

Henrik Steen *Technical Director*

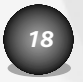

### **MELBOURNE HOUSE**

Alex McNeilly *Producer* Markus Windelen *Business Development & Operations*

#### **ATARI**

Chris Munson *Associate Producer* Jennifer Fukuda *Senior Brand Manager*

Matthew Sughrue *Executive Producer* Stacy Hendrickson

*Executive Producer* Paul Hellier *Director of Technology* Petrina McPhee *Director of Marketing* Steve Martin *Director of Creative Services* Elizabeth Mackney *Director of Editorial &*

*Documentation Services* Kristine Meier *Art Director*

## Paul Anselmi *Senior Graphic Designer*

Ross Edmond *Documentation Specialist* Paul Collin *Copywriter* Michael Gilmartin *Director of Publishing Support* Michael Craighead *Director of Quality Assurance, North America* Ken Ford *I.T. Manager/Western Region* Michael Vetsch *Manager of Technical Support* Kurt Boutin *Senior Q.A. Testing Manager* Randy Lee Bill Carroll *Q.A. Testing Managers* Mark Huggins *Lead Tester* Jared Sorensen *Assistant Lead Tester* Joe Faulstick Tad Pantaleoni Chad Rabinovitz *Testers* Dave Strang *Compatibility Lab Supervisor* Randy Buccholz Patricia Jean Cody Mark Florentino Chris McQuinn Cuong Vu

*Compatibility Analysts*

## ATARI WEB SITES

To get the most out of your new game, visit us at:

#### **http://www.atarikids.com**

To send e-cards to your friends, download wallpapers, or get access to other free stuff, visit our Freebies section at:

#### **www.us.atari.com/freebies**

If you would like to chat with other gamers, as well as developers, visit our Community Forum area at:

#### **www.ataricommunity.com**

**Kids, check with your parent or guardian before visiting any web site.**

**Chat Messages: Atari does not monitor, control, endorse, or accept responsibility for the content of chat messages. You are strongly encouraged not to give out identity or other personal information through chat message transmissions. Kids, check with your parent or guardian if you are concerned about any chat you receive.**

Use of Atari web sites is subject to terms and conditions, which you can access at:

**www.us.atari.com/terms\_of\_service.asp**

## TECHNICAL SUPPORT (U.S. & CANADA)

### **Help Via the Internet**

Up-to-the-minute technical information about Atari products is generally available 24 hours a day, 7 days a week via the Internet at:

#### **http://www.atarisupport.com**

Through this site you'll have access to our **FAQ** (Frequently Asked Questions) documents, our **FTP** (File Transfer Protocol) area where you can download patches if needed, our **Hints/Cheat Codes** if they're available, and an **E-Mail** area where you can get help and ask questions if you do not find your answers within the **FAQ**.

**Note:** In the event we must send you a Hint Sheet, FAQ document, patch or update disc via E-mail, we may require verifiable consent from a parent or guardian in order to protect children's privacy and safety online. Consent Forms are available at the web site listed above.

### **Help Via Telephone in the United States & Canada**

For phone assistance, call **Atari Technical Support** at **425-951-7108**. Our **Interactive Voice Response** system is generally available 24/7, providing automated support solutions immediately.

Great News! We've improved our Automated Systems so that you can get product-specific Troubleshooting help more quickly. All you need to do is enter the product's **Part #** when prompted to do so. This will take you directly to all of our known issues and solutions for this title. The product's **Part #** is located in several places (on the CD label, package and/or plastic disc case) and is usually identified by a number such as 04-12345. When prompted by the Automated System, enter the **last five digits** of your product's Part #. (For example, Part # **04-12345** would require that you enter the "12345" portion of the number for that product.) **Note:** Some products simply feature a five-digit Part # without an "04-" prefix.

Live support is generally available Monday through Friday, 8:00 AM until 6:00 PM (Pacific Time). **Note:** We may be closed on major holidays.

Before making your call, we ask that you be at your computer, have the following information available, and be ready to take notes:

- System Make and Model
- Processor Type
- Operating System, including version number if possible (such as Windows® 98; Windows® Me)
- RAM (Memory)
- Video and sound card data and drivers
- Any screen or error messages you've encountered (and where)

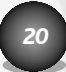

### **Product Return Procedures in the United States & Canada**

In the event our technicians at **(425) 951-7108** determine that you need to forward materials directly to us, please include a brief letter explaining what is enclosed and why. Make sure you include the Return Merchandise Authorization Number (RMA#) supplied to you by the technician, and your telephone number in case we need to call you. You will receive the mailing address when the technician gives you the RMA#. Any materials not containing this RMA# will be returned to you unprocessed.

#### **Warranty Policy in the United States & Canada**

If our technicians determine that the product storage medium is found to be defective within ninety (90) days of original purchase, (unless otherwise provided by applicable law), Atari will replace the item free of charge, to the original purchaser, if the item is accompanied by the original dated receipt and packaging.

**NOTES** 

*22*

## END-USER LICENSE AGREEMENT

**IMPORTANT — READ CAREFULLY:** Please be sure to carefully read and understand all of the rights and restrictions described in this End-User License Agreement ("EULA").

#### **AGREEMENT**

This document is an agreement between you and Atari, Inc. and its affiliated companies ("Company"). The enclosed software game disc(s), cartridge or Game Pak ("Software") and any accompanying printed materials are licensed to you only on the condition that you accept all of the terms contained in this EULA.

By opening this package and installing or otherwise using the Software you agree to be bound by the terms of this EULA. If you do not agree to the terms of this EULA you may not install or use the Software and within 15 days of purchase you must call the Tech Support telephone number listed in the manual accompanying the Software (the "Manual"). Select the Automated Phone System's Main Menu option for Consumer Services and follow the prompts.

You will be given a Return Merchandise Authorization number (RMA #) by the technician. You then have 15 days from the date of this contact to return the Software in its protective covering, the Manual and the original sales invoice to the address supplied to you.

If this is a PC product, when you install the Software you will be asked to review and either accept or not accept the terms of the EULA by clicking the "I Accept" button. By clicking the "I Accept" button you acknowledge that you have read the EULA, understand it and agree to be bound by its terms and conditions.

#### **COPYRIGHT**

The Software is protected by copyright laws and international copyright treaties, as well as other intellectual property laws and treaties. All title and copyrights in and to the Software (including but not limited to any images, photographs, animations, video, music, text and "applets" incorporated into the Software) and any printed materials accompanying the Software are owned by the Company or its Licensors.

#### **GRANT OF LICENSE**

The Software is licensed and not sold to you and its use is subject to this EULA. The

Company grants you a limited, personal, non-exclusive license to use the Software in the manner described in the user documentation. The Company reserves all rights not expressly granted to you in this EULA.

#### **PERMITTED USES**

- 1. If the Software is configured for loading on a hard drive, you may install and use the Software on a single computer.
- 2. You may make and maintain one copy of the Software for backup and archival purposes, provided that the original and copy of the Software are kept in your possession.
- 3. You may permanently transfer all your rights under this EULA, provided you retain no copies, you transfer all of the Software (including all component parts, the media and printed materials and any upgrades) and the recipient reads and accepts this EULA.

#### **RESTRICTIONS**

- 1. You may not delete or obscure any copyright, trademark or other proprietary notice on the Software or accompanying printed materials.
- 2. You may not decompile, modify, reverse engineer, disassemble or otherwise reproduce the Software.
- 3. You may not copy, rent, lease, sublicense, distribute, publicly display the Software, create derivative works based on the Software (except to the extent expressly permitted in the Editor and End-User Variation section of this Agreement or other documentation accompanying the Software) or otherwise commercially exploit the Software.
- 4. You may not electronically transmit the Software from one computer, console or other platform to another or over a network.
- 5. You may not use any backup or archival copy of the Software for any purpose other than to replace the original copy in the event it's destroyed or becomes defective.

#### **EDITOR AND END-USER VARIATIONS**

If the Software includes a feature that allows you to modify the Software or to construct new variations (an "Editor"), you may use such Editor to create modifications or enhancements to the Software, including the construction of new levels (collectively the "Variations"), subject to the following restrictions. Your Variations: (i) must only work with the full, registered copy of the Software; (ii) must not contain modifications to any executable file; (iii) must not contain any libelous, defamatory or other illegal material, material that is scandalous or invades the rights of privacy or publicity of any third party; (iv) must not contain any trademarks, copyright-protected work or other property of

third parties; and (v) may not be commercially exploited by you, including but not limited to making such Variations available for sale or as part of a pay-per-play or timesharing service.

> © 2003 Atari, Inc. All Rights Reserved. All trademarks are the property of their respective owners.

Developed by Humongous Entertainment.

Windows and DirectX are either registered trademarks or trademarks of Microsoft Corporation in the United States and/or other countries.

Pentium is a trademark or registered trademark of Intel Corporation or its subsidiaries in the United States and other countries.

Uses Bink Video Technology. Copyright © 1997-2003 by RAD Game Tools, Inc.

Uses Miles Sound System. Copyright © 1991-2003 by RAD Game Tools, Inc.

This product and Atari, Inc. are not in any manner affiliated with Putt-Putt Golf Courses of America.

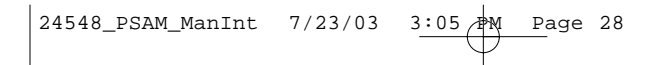

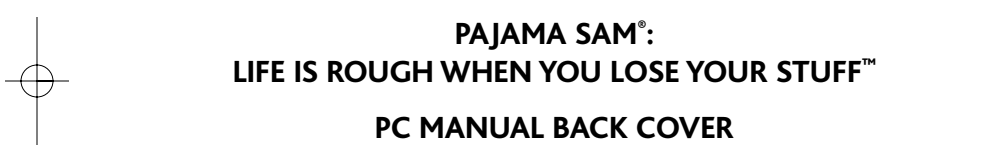